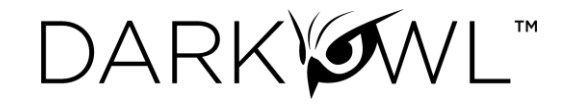

# DarkOwl Vision UI to Search API Field Map

#### **Base search options:**

[Search bar](#page-0-0) [Next page of results](#page-0-1) [Sort options](#page-1-0) [De-duplicate result sets](#page-1-1) Using [date parameters](#page-1-2)

#### **Searching for tokenized entities in results:**

Find [credit card numbers in documents](#page-2-0) [Find social security numbers in documents](#page-2-1) [Find email addresses in documents](#page-3-0) [Find email addresses from a domain in documents](#page-3-0) [Find IP addresses in documents](#page-3-1) [Find cryptocurrency addresses in documents](#page-3-2)

#### **Using filters:**

[Filter to results from a](#page-4-0) data leak [Filter to results from a](#page-4-1) data source [Filter to results classified as a particular group](#page-4-2) [Filter to results scored with Hackishness](#page-5-0) [Filter to results in a certain language](#page-5-1) [Filter to results from a particular domain](#page-5-2) [Filter to results that have particular entities in them](#page-6-0) [Filter to results that have a certain number of entities in them](#page-6-1)

#### [Additional response options](#page-6-2)

#### <span id="page-0-0"></span>Search bar

Any text that goes directly into the search bar in the UI goes directly into the 'q' field. All keywords, Boolean operators, regex, etc.

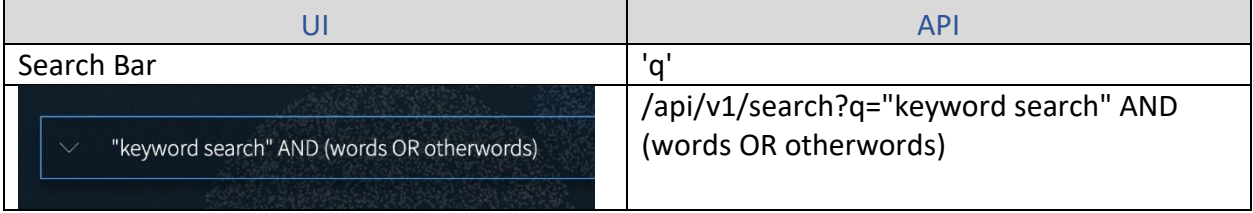

#### <span id="page-0-1"></span>*Note: The API examples in this document are shown before URL encoding.*

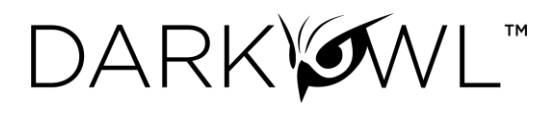

### Next page of results

*By default, a page in both UI and API are 20 results. To go to the next 'page' via API, do the exact same search but with offset=20 for the second page, offset=40 for the third, and so on.*

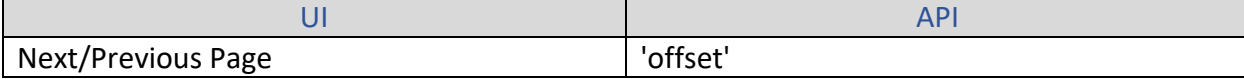

#### <span id="page-1-0"></span>Sort options

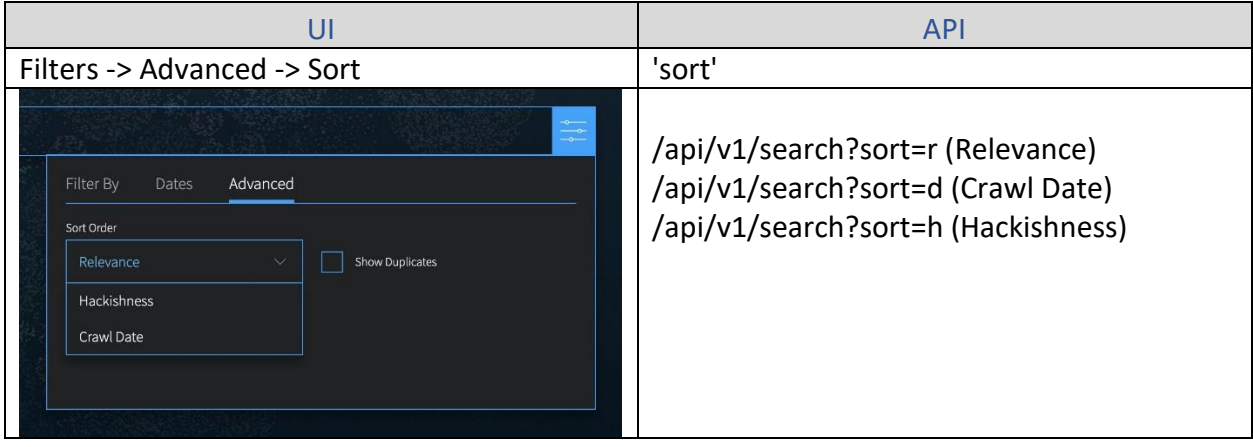

# <span id="page-1-1"></span>De-duplicate result sets

<span id="page-1-2"></span>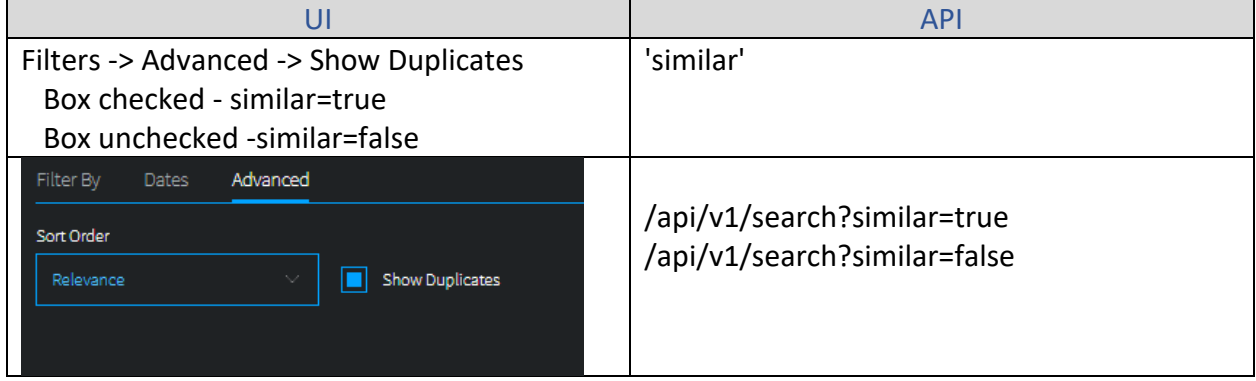

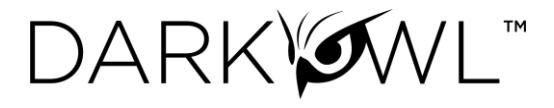

### Using date parameters

*Use 'to' and 'from' together to form a range, or just set 'from' to a period in the past (i.e. 6 hours) to find all documents found in the last 6 hours. Keep in mind that while crawl date in the UI is displayed in local time, the API parameters and crawlDate field returned are in UTC.*

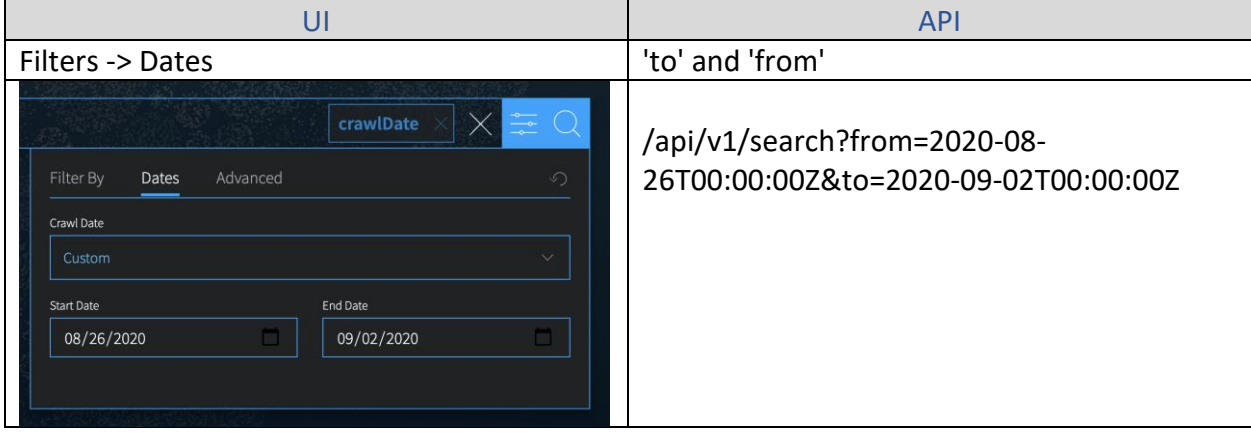

### <span id="page-2-0"></span>Find credit card numbers in documents

*Full credit card number or BIN searching is available in both the UI and API. For full credit card numbers, type the number in the Credit Card search builder. For BIN searching (example below), type the BIN digits and a wildcard character (\*) in the Credit Card search builder.* 

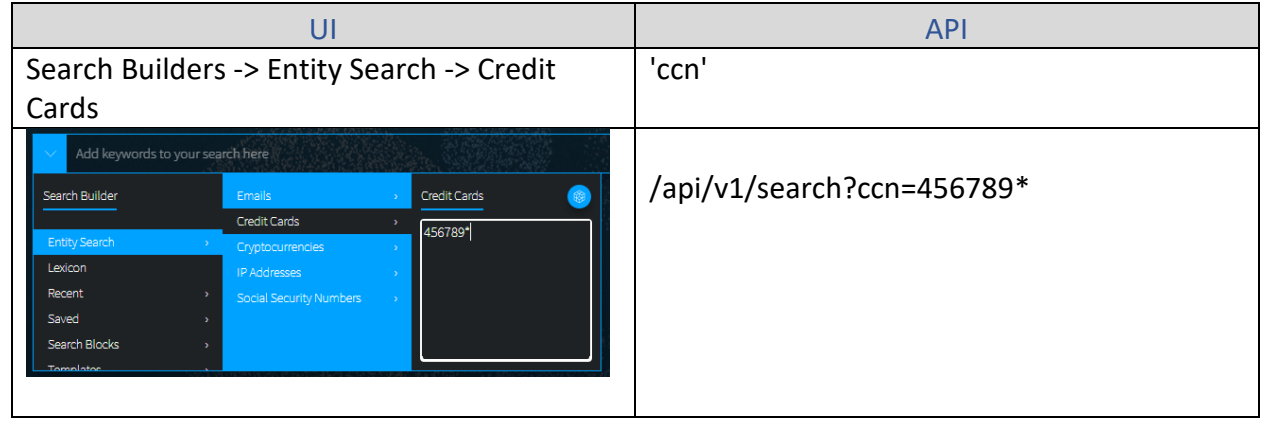

#### <span id="page-2-1"></span>Find social security numbers in documents

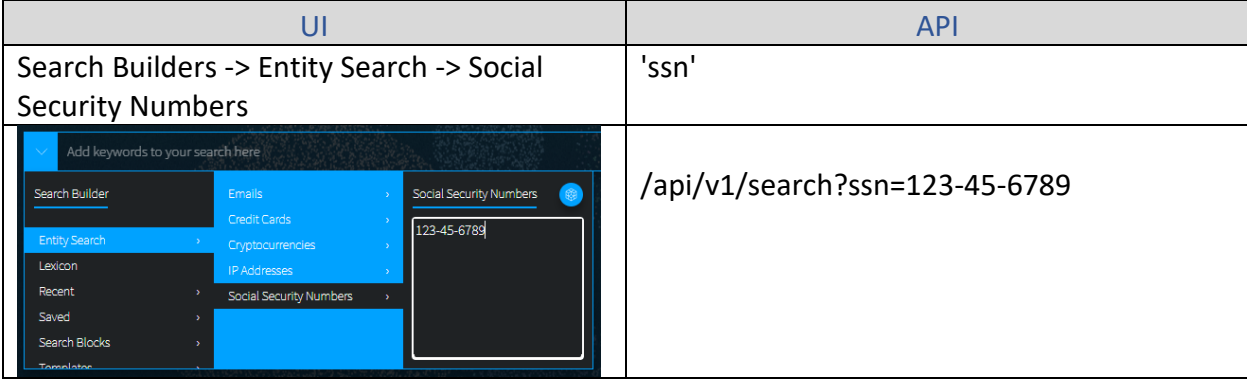

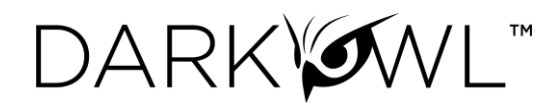

# Find email addresses in documents

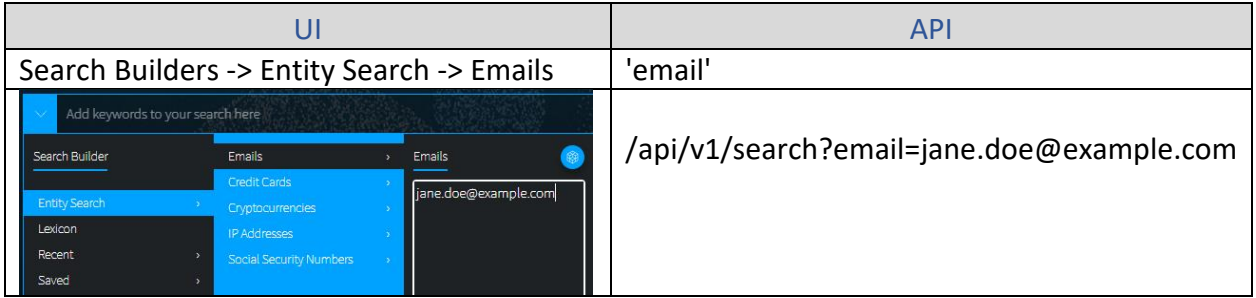

# <span id="page-3-0"></span>Finding all email addresses from a domain in documents

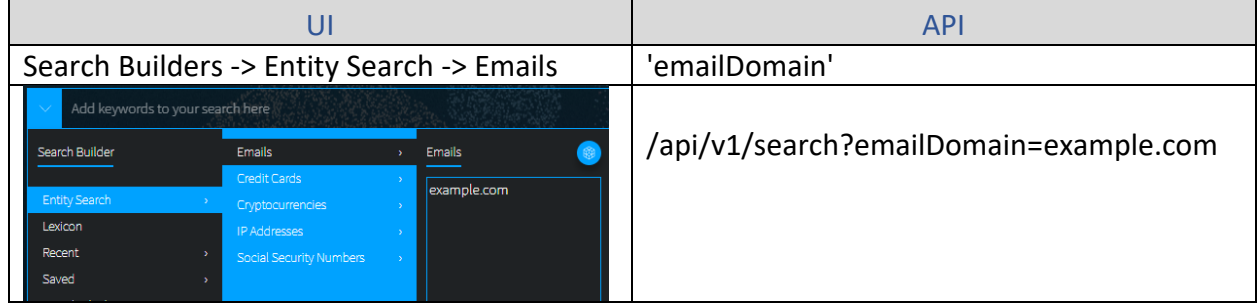

### <span id="page-3-1"></span>Find IP addresses in documents

### *For API, you can use either the 'ipAddress' field or just use the q field.*

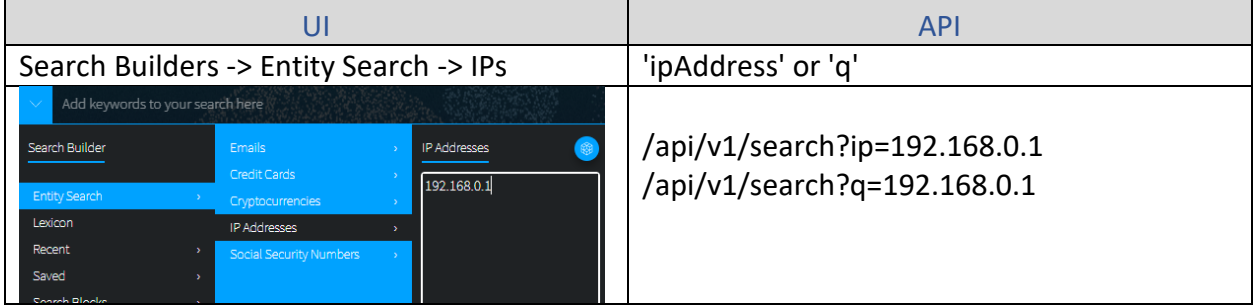

# <span id="page-3-2"></span>Find cryptocurrency addresses in documents

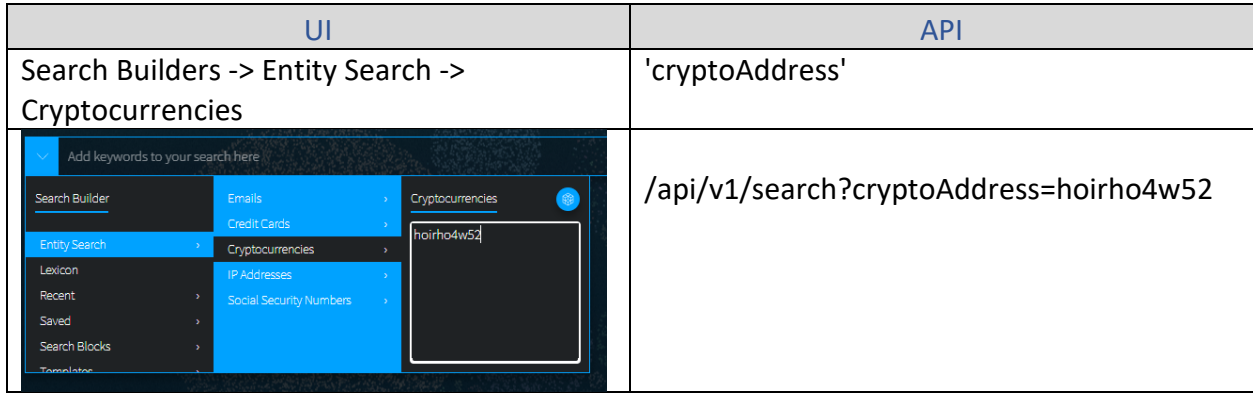

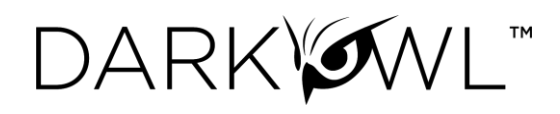

# <span id="page-4-0"></span>Filter to results from a data leak

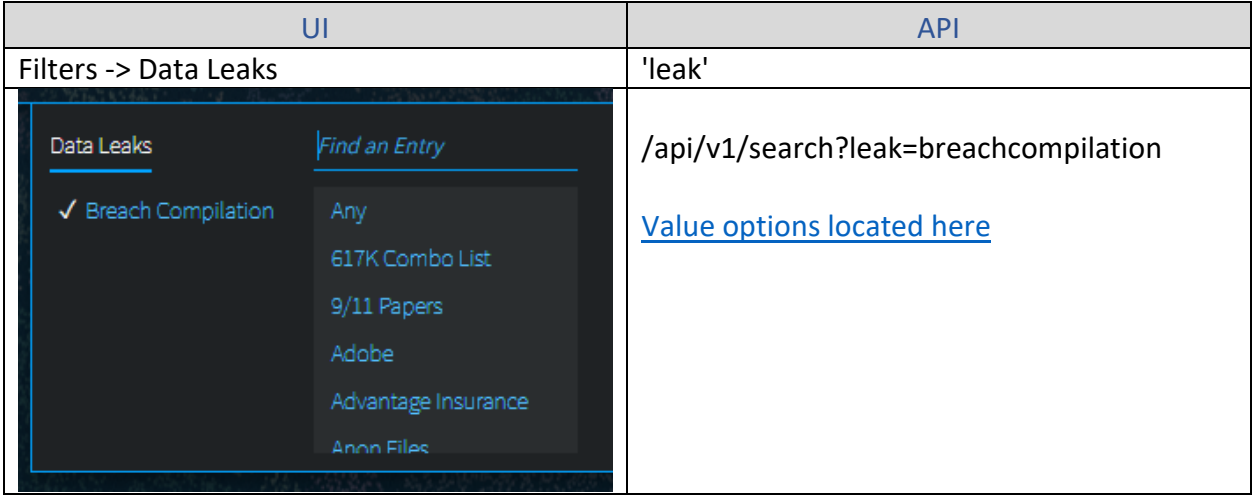

# <span id="page-4-1"></span>Filter to results collection from a data network

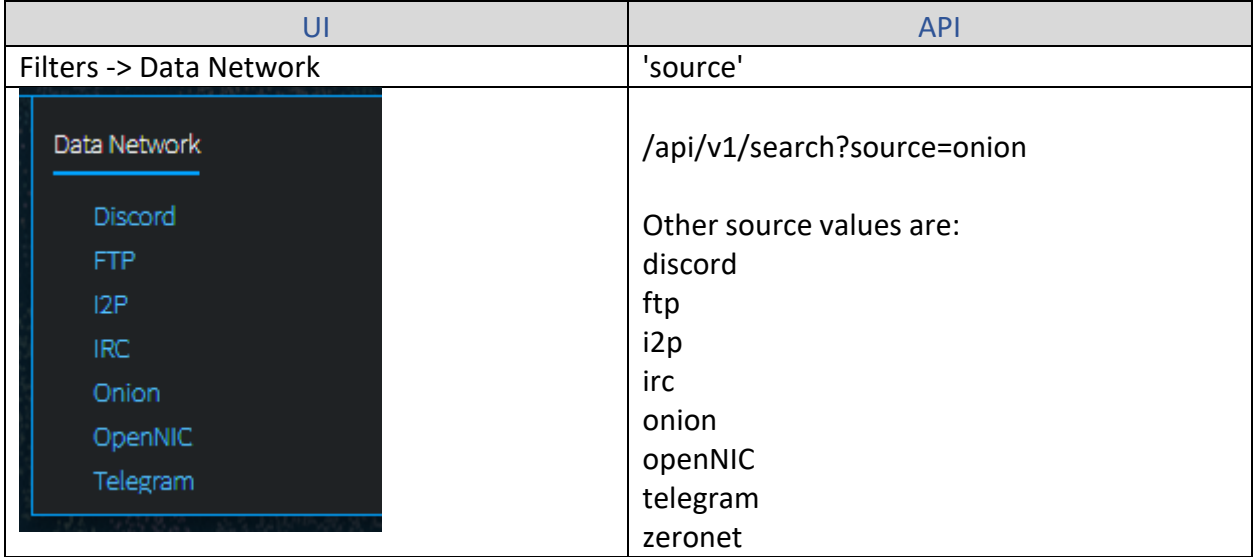

# <span id="page-4-2"></span>Filter to results classified as a particular group or type

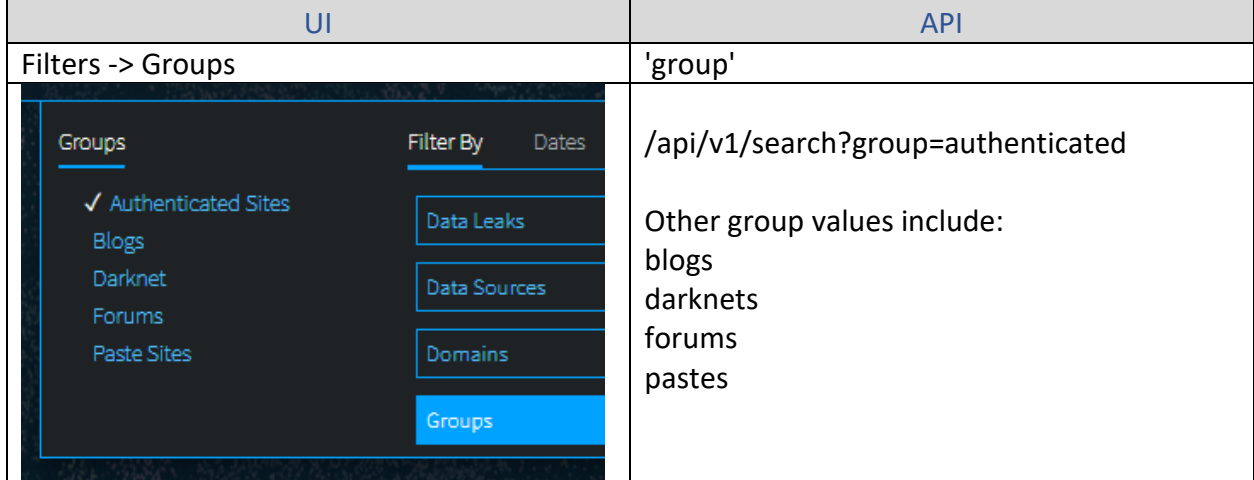

UI to Search API Field Map | 2021 | DarkOwl 5

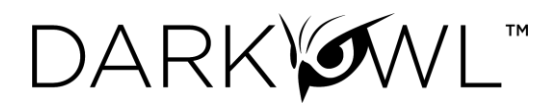

#### <span id="page-5-0"></span>Filter to results scored with Hackishness

*Hackishness in the UI is displayed as a percentage value, but it's really a floating point value between 0 and 1. Hackishness of "50%" in the UI is equivalent to 0.5 in the API.*

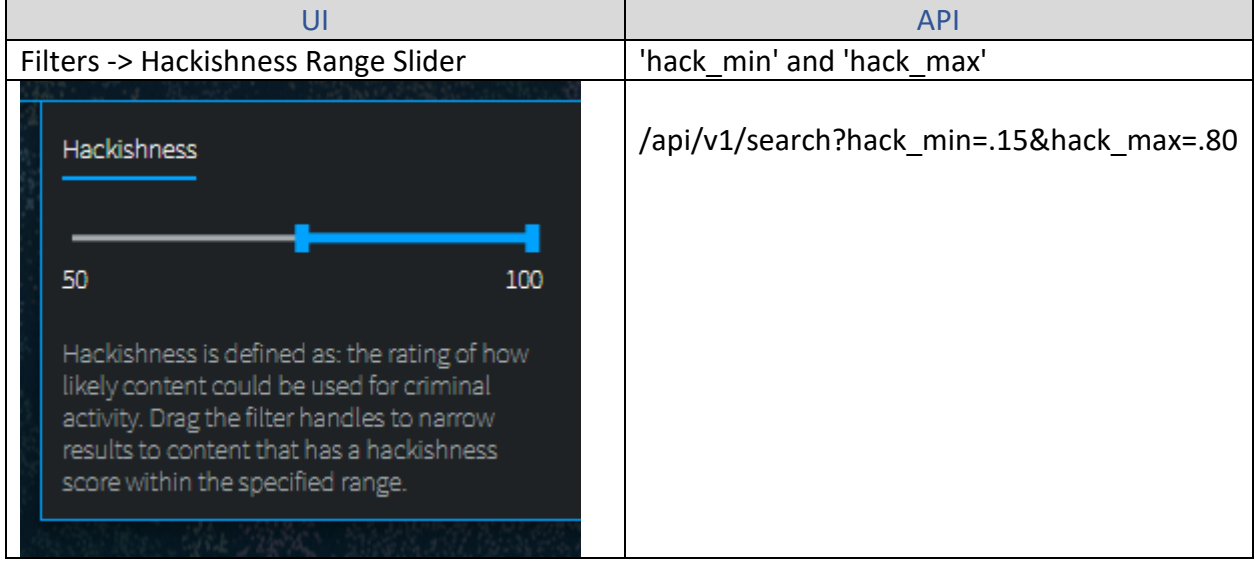

### <span id="page-5-1"></span>Filter to results in a certain language

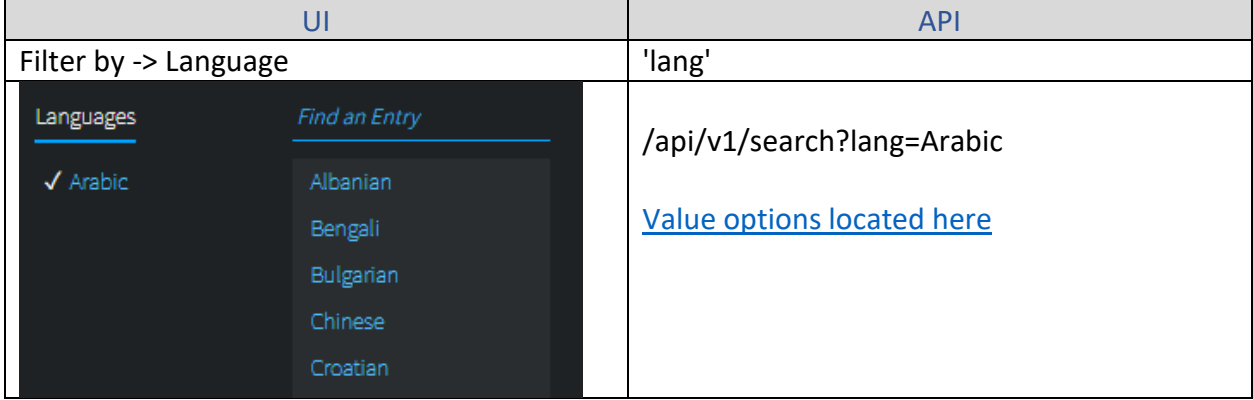

# <span id="page-5-2"></span>Filter to results that were collected from a particular domain

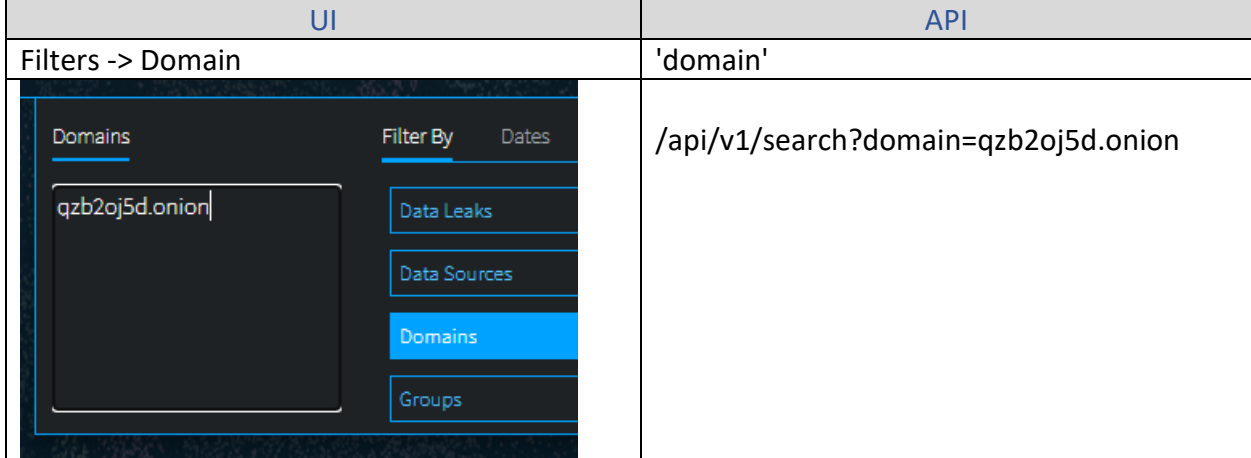

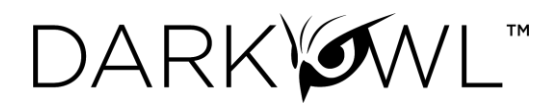

#### <span id="page-6-0"></span>Filter to results that have particular entities in them

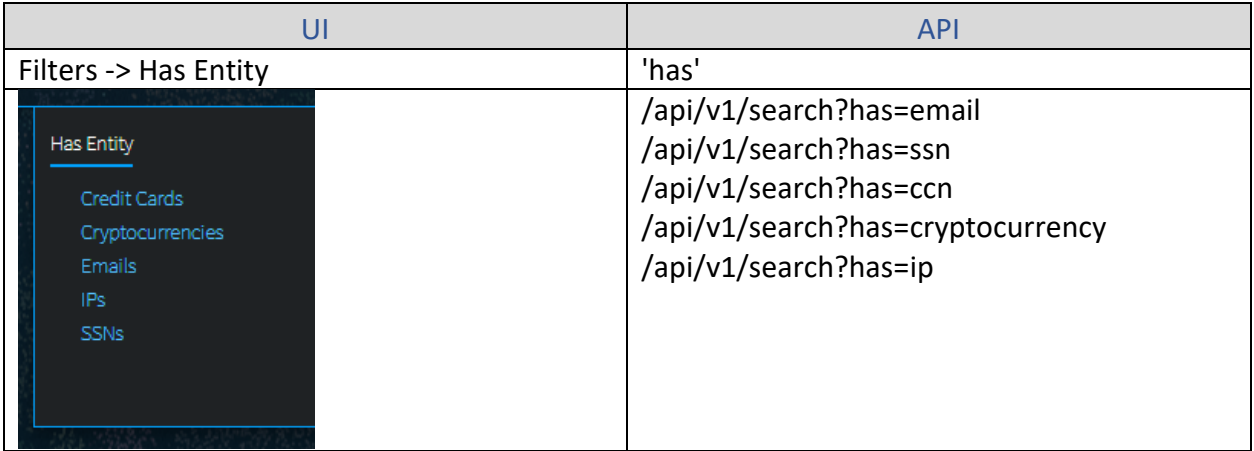

# <span id="page-6-1"></span>Filter to results that have a certain number of entities in them

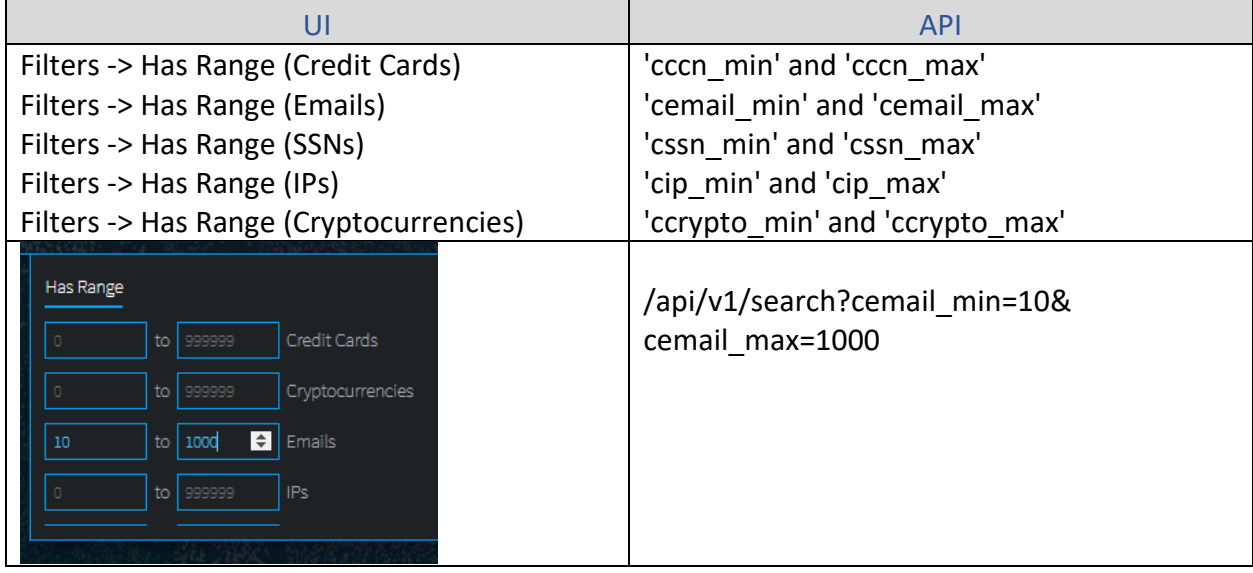

#### <span id="page-6-2"></span>Additional Response Options

**The following API parameters can be used according to your preference. The DarkOwl Vision UI uses the following defaults:** 

- req (false)
- detail (full)
- $\bullet$  count (20)
- highlight (true)